## 卒業論文

## Arubaを使ったmy helpのCLIテスト

関西学院大学理工学部

情報科学科 西谷研究室

27018542 東畑萌子

2022 年 3 月

# 目 次

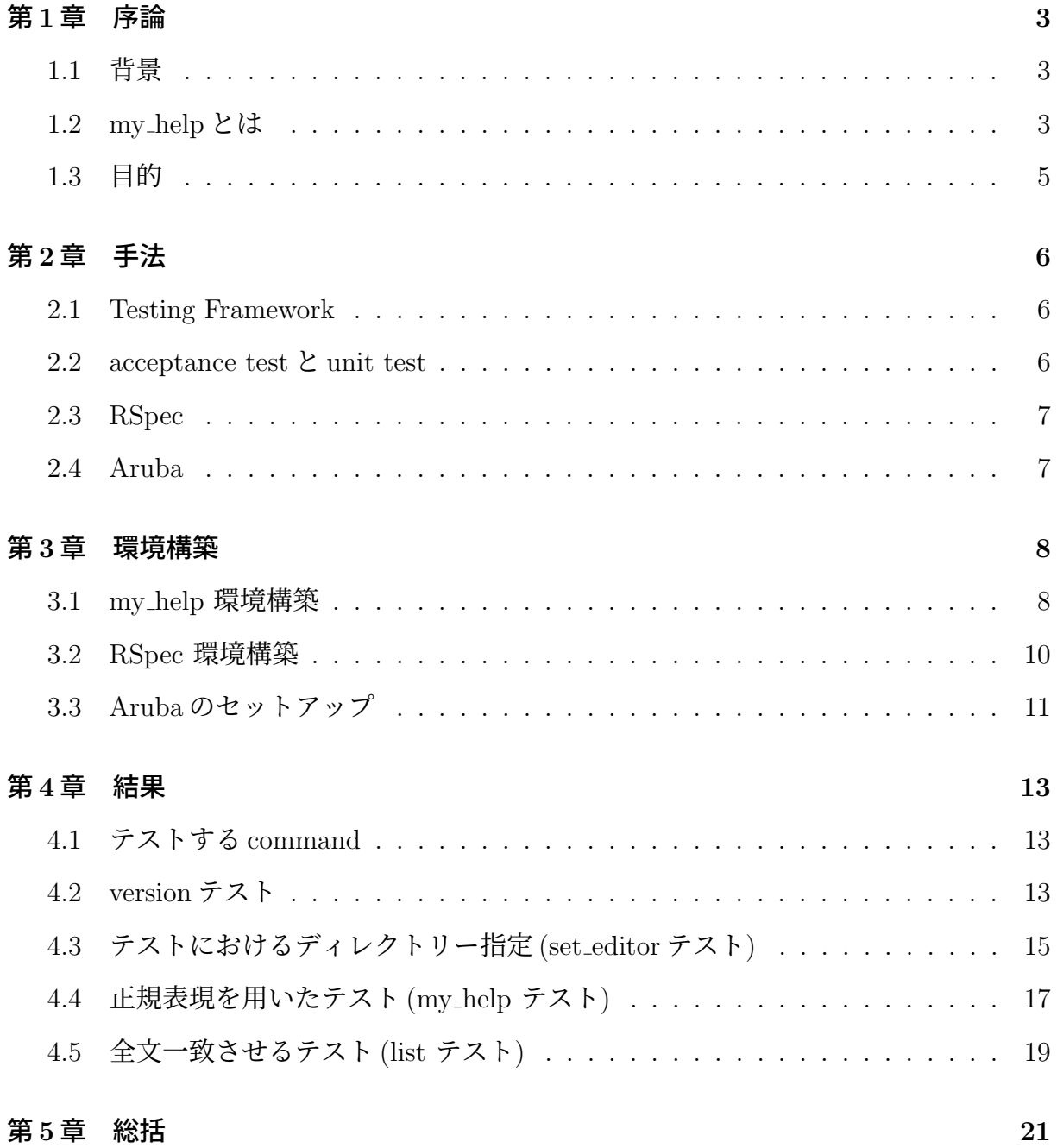

# 図 目 次

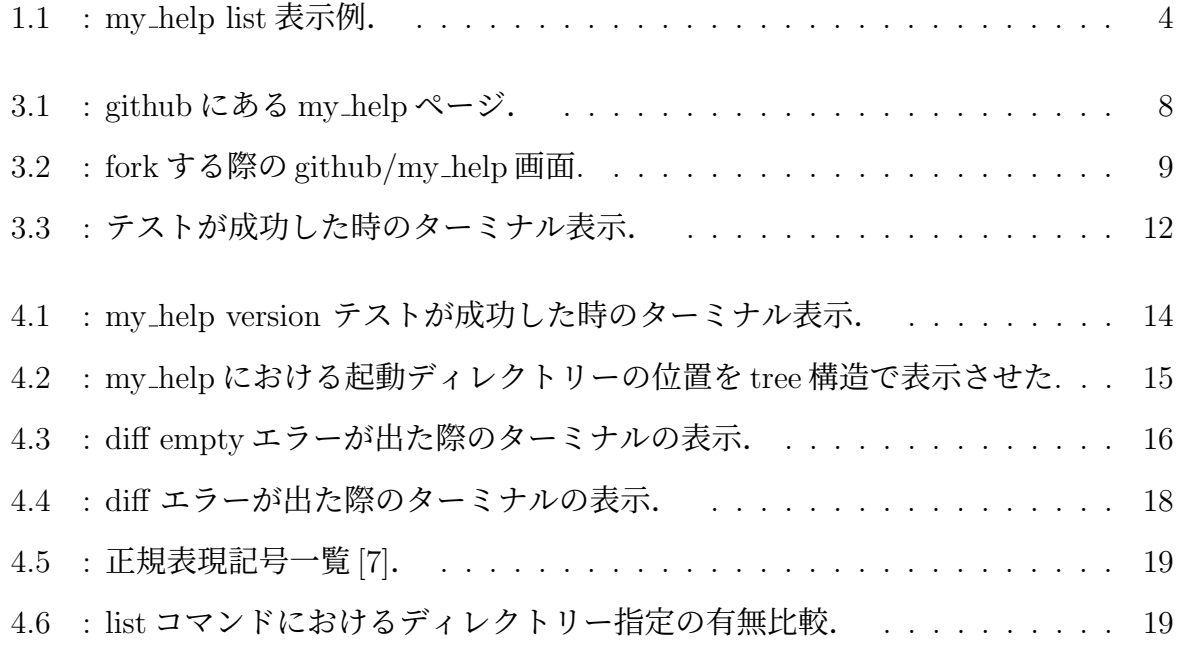

## 第**1**章 序論

### **1.1** 背景

本研究室では主に Ruby を用いてソフトウェアの開発や物理シミレーションの研究を行 なっている.その中に 2016 年から開発を進めている my help というアプリケーションが ある.

## **1.2 my help**とは

CUI(Charactar User Interface), あるいは CLI(Command Line Interface) で利用するヘ ルプソフトとして my help がある.my help は

CUI(CLA)ヘルプの Usage 出力を真似て、user 独自の help を作成・提供す る gem[1].

であり,講義のメモや自身の予定や課題進捗を保存することができる.世の中には多くの メモ機能があるが,その中でも my help の特徴として

- user が自分にあった man を作成
- 雛形を提供
- おなじ format, looks, 操作, 階層構造
- すぐに手が届く
- それらを追加・修正・削除できる

memo ソフトでは、検索が必要となりますが、my\_help は key(記憶のとっ かかり) を提供することが目的です. RPG でレベル上げとかアイテムを貯め るようにして, プログラミングでスキルを発展させてください [1].

である.具体的に解消できる問題点としては,

CUI や shell, 何かのプログラミング言語などを習得しようとする初心者は, command や文法を覚えるのに苦労します.少しの key(とっかかり) があると 思い出すんですが、うろ覚えでは間違えて路頭に迷います. 問題点は,

- man は基本的に英語
- manual では重たい
- いつもおなじことを web で検索して
- 同じとこ見ている
- memo しても、どこへ置いたか忘れる [1].

実際使用していて便利な点として以下の 2 つが挙げられる.

• どのディレクトリーにいても my help というコマンドを打つといつでもアプリケー ションを起動させることができ,自分が見たいメモを見ることができる.

> my\_help list

• list を出力するコマンドを入力すると題名だけではなく,具体的に何が書かれてあ るか 1 文でまとめて表示してくれる.

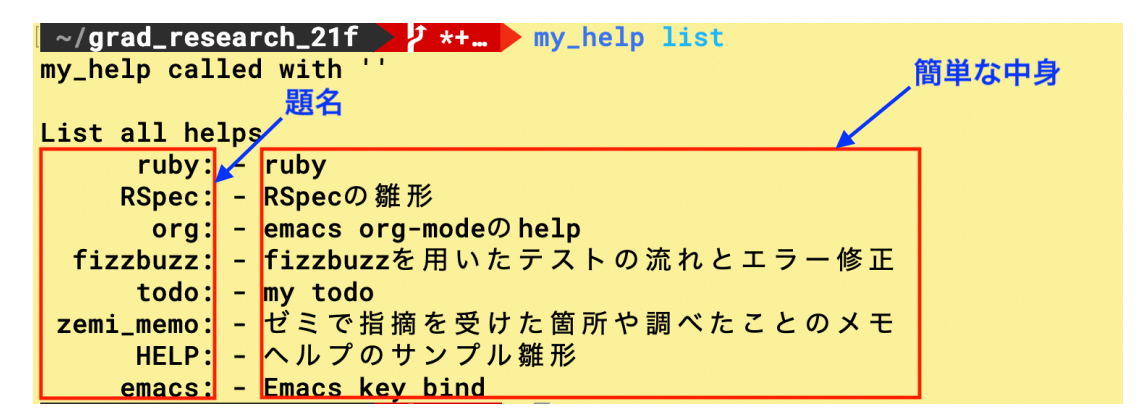

図 1.1: : my help list 表示例.

## **1.3** 目的

my\_help の問題点として my\_help にはテストが存在しないということが挙げられる. し かしオープンソースソフトウェア (OSS) ではテストを書くことが必須である. なぜなら OSS ではシステムを更新していくにつれて、仕様が変更されていく. その変更によって 元々正常に動作していた機能が動かなくなってないかを確認することができるからであ る.また,新しく追加した機能も正常に動作しているかテストを追加することによって確 かめることができる. 以上の理由から本研究では my\_help というアプリケーションのテス トを行なっていく. 具体的には CLI アプリケーションのテスティングフレームワークの 一つである Aruba を使ってテストを行なった.

## 第**2**章 手法

### **2.1 Testing Framework**

Kent Beck らが提唱している eXtreme Programming(以下 XP) と呼ばれている新しい開 発手法がある.この開発手法で重要なアイテムと言われているものが Testing Framework である.Testing Framework とは

ソフトウェアのテスト用プログラムを簡単に作成し,テストの実行を支援する ためのツールである.もっと言えばテストを楽しくする為のツールである [2].

XP には大きく 2 種類ある.

### **2.2 acceptance test**と**unit test**

● acceptance test(受け入れテスト)

ソフトウェアのユーザー視点で行われるテストだ.そのソフトウェアが実際に 使われるストーリーを元にしてテストは実施される.テストはそのソフトウェ アのユーザーの視点で行われるテストだ [2].

CLI を直接テストを行うものである.本研究では主にこの acceptance test を行なってい くことにする.

● unit test(ユニットテスト)

ソフトウェアの開発者視点で行われる.Unit test では,ソフトウェアの個々 の部品であるクラスがテストされる. テストはそのクラスの開発者が行う [2].

このテストにおいては同じ西谷研究室に所属している大寺が担当している.

### **2.3 RSpec**

RSpec は, Ruby コードをテストする DSL(Domain-Specific Language) のテストツール である.数ある testing framework の中から本研究では RSpec を採用した.理由としては,

- 1. Ruby 言語を基盤として作られたツールであることから、Ruby の基本的な文法を学 習している者にとって容易に使用できる.
- 2. DSL で記述することができることから、決まった形を使うことができる場合が多い. その為テストを初めて書く者にも適している.

### **2.4 Aruba**

Aruba は testing framework で CLI をテストする際に簡単にテストが書けるように支援 する拡張である.Bash、Python、Ruby、Java など、あらゆるプログラミング言語で実装 されたコマンドライン・アプリケーションをテストを行うことができる.このような理由 から本研究では CLI テストを支援する Aruba gem を用いたテストを記述していくことと する.

## 第**3**章 環境構築

## **3.1 my help** 環境構築

初めに my help の中身を編集できるようにする.その為に github サイト内 https://github.com/daddygongon/my\_helpにある my help のページを開く. サイト 内の右上の code から、SSH アドレスをコピーする.

|         | Search or jump to<br>$\vert$ /                                               | Pull requests Issues Marketplace | Explore                                                                     |  |  |
|---------|------------------------------------------------------------------------------|----------------------------------|-----------------------------------------------------------------------------|--|--|
|         | □ daddygongon / my_help Public                                               |                                  | $\odot$                                                                     |  |  |
| <> Code | $\odot$ Issues 1<br><sup>រ</sup> រៃ Pull requests                            | Q) Discussions<br>Actions        | <b>T</b> Projects<br>$\square$ Wiki<br><b>1</b> Security<br>$\sim$ Insights |  |  |
|         | $\mathcal{F}$ main $\sim$<br>$\mathbb{P}$ 2 branches<br>$\heartsuit$ 36 tags |                                  | з.<br>ŀ<br>Add file -<br>Go to file<br>Code $\sim$                          |  |  |
|         | 8<br>daddygongon rm moeko                                                    |                                  | L<br>$\odot$<br>Clone<br>囨<br>c<br>2copy<br>HTTPS SSH GitHub CLI            |  |  |
|         | "/test'/.my_help                                                             | new file: command_test.md        | C<br>git@github.com:daddygongon/my_help.gi<br>'nΟ                           |  |  |
|         | .yardoc                                                                      | mk doc by yardoc.                | ъ<br>Use a password-protected SSH key.<br>7                                 |  |  |
| doc     |                                                                              | update bundle and yard           | K                                                                           |  |  |
|         | docs                                                                         | rm moeko                         | 中 Open with GitHub Desktop<br>୧                                             |  |  |
|         | exe                                                                          | start Unit::test                 | ħ<br>Download ZIP                                                           |  |  |
|         | lib                                                                          | rev some controller.             | F<br>22 days ago                                                            |  |  |
|         | old tosts                                                                    | tidy ald tacte                   | ç<br>3 months ago                                                           |  |  |

図 3.1: : github にある my help ページ.

> git clone 先ほどコピーした SSH のアドレスを貼り付ける

以上の作業で my help を編集できる.しかし,複数の人が my help を編集することが出来 る為,pull した時に誰がどこの書き換えを行なったのか分からなくなってしまう. また, 自分が編集することによって動かなくなってしまった時、そのまま pull してしまうと、主 となるオリジナルが動かなくなってしまい,混乱が生じてしまう.これを防ぐために自身 が編集したものを更新するか否かオリジナルに申請する機能が git hub にはあり,その機 能が pull request である.ここで状況確認を行う.

> git remote -v

origin git@github.com:daddygongon/my\_help.git (fetch)

origin git@github.com:daddygongon/my\_help.git (push)

上記の状態は origin が daddygongon(西谷) となっており、この状態では、my\_help のコー ドを閲覧することはできるが,書き換えることができない.これを書き換えができるよう にする作業が fork と呼ばれるものである.

fork はユーザーが管理するリポジトリのコピーです. フォークを使えば、オリ ジナルのリポジトリに影響を与えることなくプロジェクトへの変更を行えま す. オリジナルのリポジトリから更新をフィッチしたり、プルリクエストでオ リジナルのリポジトリに変更をサブミットしたりできます [3].

fork をする手順として, my help オリジナルのページを開く

https://github.com/daddygongon/my\_help 以下の画像の右上の fork を押すとアカウ ントを選択する画面が出る.そこで自分のアカウントを選択すると fork が完了する.

| Search or jump to            | $\left\lfloor \frac{r}{r} \right\rfloor$<br>Pull requests Issues Marketplace Explore |                                                                        | Δ<br><b>COLLE</b><br>$+ -$                  |
|------------------------------|--------------------------------------------------------------------------------------|------------------------------------------------------------------------|---------------------------------------------|
| daddygongon / my_help Public |                                                                                      | $\odot$ Watch 4 $\star$                                                | of Fork 41<br>Star $5 - 4$<br>☆             |
| $\odot$ Issues 1<br><> Code  | $\mathbb F$ Projects<br><b>11 Pull requests</b><br>Actions<br>Discussions            | $\square$ Wiki<br><b>1</b> Security<br>$\sim$ Insights<br>$^\circledR$ |                                             |
| $\mathbb{P}$ main $\sim$     | ₹ 2 branches ⊙ 36 tags                                                               | About<br>Go to file<br>Add file ~<br>Code $\sim$                       | Fork押した後の画面                                 |
| 0<br>daddygongon rm moeko    |                                                                                      | 7ed3ebc 5 days ago<br>Fork my_help                                     | Like CUI(CLI) help, the user makes and<br>× |
| "/test'/.my_help             | new file: command_test.md                                                            |                                                                        |                                             |
| .yardoc                      | mk doc by yardoc.                                                                    | You've already forked my_help                                          |                                             |
| doc<br>m                     | update bundle and yard                                                               |                                                                        | V mek001/my_help ← ②自分のアカウントを選ぶ             |
| docs                         | rm moeko                                                                             | V TeamNishitani/my_help                                                |                                             |
| exe                          | start Unit::test                                                                     | 3 months ago                                                           |                                             |

図 3.2: : fork する際の github/my help 画面.

ターミナルに戻り,originを自分のアカウントにする為に,一度今あるorigin(daddygongon) を消す.

#### > git remote rm origin

my\_help の自分が fork したページを開き, https://github.com/mek001/my\_help code の SSH をコピーする. origin を自分のアカウントに変えるために、以下を実行.

> git remote add origin [SSH コピーしたものを貼り付け]

fork したアカウントと同期する上流 (upstream) リポジトリ (ここでは daddygongon) を指 定する.

> git remote add upstream git@github.com:daddygongon/my\_help.git

確認すると origin が自分のアカウント. そして upstream が西谷のアカウントになってい る為,西谷が merge した branch を upstream から pull することができるように設置して おく.

> get remote -v

origin git@github.com:mek001/my\_help.git (fetch) origin git@github.com:mek001/my\_help.git (push) upstream git@github.com:daddygongon/my\_help.git (fetch) upstream git@github.com:daddygongon/my\_help.git (push)

## **3.2 RSpec** 環境構築

次に RSpec の環境構築をしていく. my\_help を編集できるようになっただけでは RSpec, Aruba が入っていない為、テストを行うことができない. bundle で test として RSpec を してすると自動で生成されるが,本節では RSpec を手動で環境構築する手順を紹介して おく. まず, spec ファイルを作成.

> mkdir spec

この spec ファイルの中に 2 つファイルを作る.1 つ目が.spec という隠しファイルであり, ここには出力 format などを設定するものである.

--format documentation

--color

--require spec\_helper

2つ目が cli\_spec.rb という主に test coding していくファイルとなる. 以下は version のテ スト例とする.

```
require 'spec_helper'
```
RSpec.describe 'my\_help', type: :aruba do

context 'version option' do

before(:each){run\_command('my\_help version')}

it { expect(last\_command\_started).to be\_successfully\_executed}

it { expect(last\_command\_started).to have\_output(/1.0b/) } end

end

次に gemspec ファイルを開いて,rspec を使えるようにするためにコメントアウトを外す.

> s.add\_development\_dependency 'rspec'

そして本研究ではテストを Thor と Aruba を用いる為この 2 つを追加する.

> s.add\_runtime\_dependency 'thor'

> s.add\_development\_dependency 'aruba'

gemspec に書き込んだ内容を更新する.

> bundle install

### **3.3 Aruba**のセットアップ

本研究では Aruba の RSpec 版を使用する. 本節ではセットアップの手順を示す.

> bundle exec aruba init --test-framework rspec

すると自動的に Gemfile に Aruba が追加される. また, spec/support/aruba.rb が自動生 成される.そこで前節で書いたテストを動かすと,以下のような Aruba が入っていない というエラーが出てしまう.

\$bundle exec rspec spec/cli\_spec.rb

An error occurred while loading spec\_helper. - Did you mean?

```
rspec ./spec/spec_helper.rb
```
Failure/Error: require 'aruba/rspec'

LoadError:

cannot load such file -- aruba/rspec

~ 以下省略 ~

そこで install されているものを確認してみると, install していた aruba が消去されていた.

```
> bundle install
Using rake 13.0.6
Using bundler 2.2.23
Using thor 1.1.0
Using fizzbuzz 0.1.0 from source at '.' and installing its executables
Bundle complete! 2 Gemfile dependencies, 4 gems now installed.
Bundled gems are installed into './vendor/bundle'
```
Gemfile の中身を以下のように変更するとテストが成功した.

source 'https://rubygems.org/'

gemspec

```
\sim/my_help \sqrt{1*} bundle exec rspec
my_help called with ''
my_help
  version option
    is expected to be successfully executed
    is expected to have output: /1.0b/
Finished in 0.43257 seconds (files took 0.11245 seconds to load)
2 examples, 0 failures
```
図 3.3: : テストが成功した時のターミナル表示.

以上の手順で Aruba gem を使ったテストを行う環境ができた [4].

## 第**4**章 結果

## **4.1** テストする**command**

本研究では CLI をテストすることから、最初に my\_help 独自の command 一覧を示す.

#### > my\_help

#### Commands:

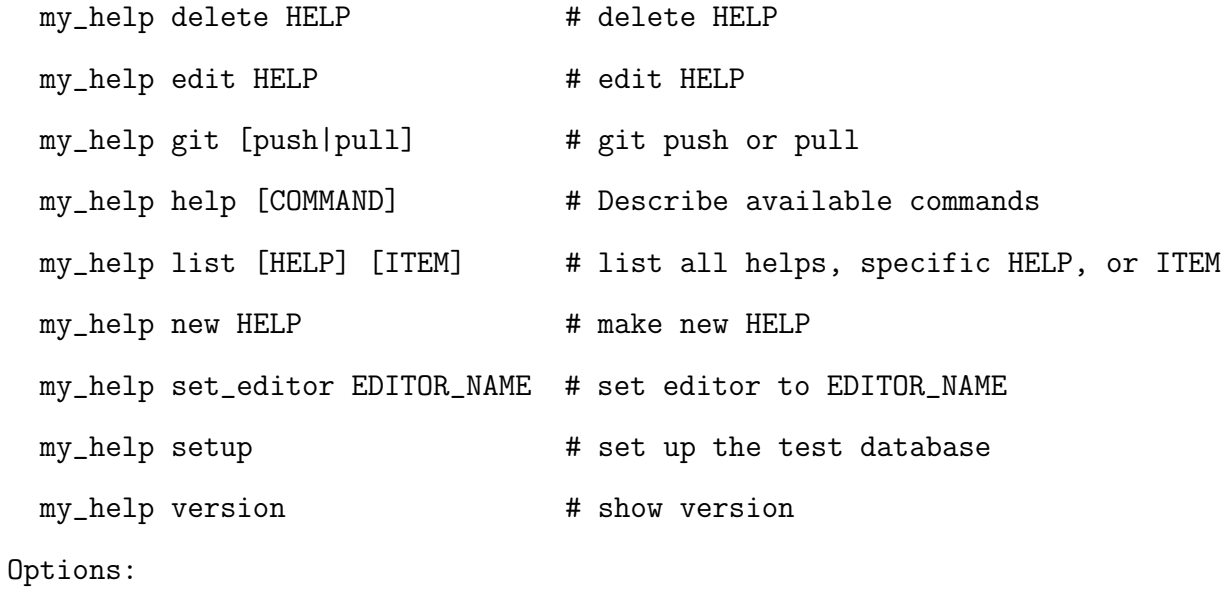

d, [--dir=DIR]

これらの command を順にテストしていく.

## **4.2 version**テスト

まず環境構築の章の例で挙げた version からテストを行なっていく.CLI テストでは実 際に出力されるものと,出力して欲しいものが同じであるか否かを調査するという理由 から、出力が短い version テストが行い易いと考えた. なので最初のテストとしてあげた. 以下は実際に version command を動かした際の出力である.

> my\_help version

```
1.0b
```
この出力結果を参考にテストを書いていく.

```
RSpec.describe 'my_help', type: :aruba do
```
context 'version option' do

before(:each){run\_command('my\_help version')}

```
it { expect(last_command_started).to be_successfully_executed}
```

```
it { expect(last_command_started).to have_output(/1.0b/) }
```
end

end

上記のコードの説明として一行目のRSpec.describe 'my help', type: :aruba do はRSpec で my\_help のテストを Aruba を用いて書くことを示している. 次に context は条件が異な るテストをグループ分けする際に用いる.これを用いることによってどこにどのcommand のテストが書かれているか誰が見てもわかることが出来ることから非常に便利なもので ある. 次の befor は次の 2 行を実行させるために書くものであり、実際に挙動させたい command を run\_command の後に打つことによってその command が動く. 次の2行では 1つ目の it で前のコマンドを実行すると、うまく実行されることが期待され、2つ目の it では前のコマンドの出力が 1.0b を含んだ正規表現であることを期待している. 以下は 成功した際のテスト例である.

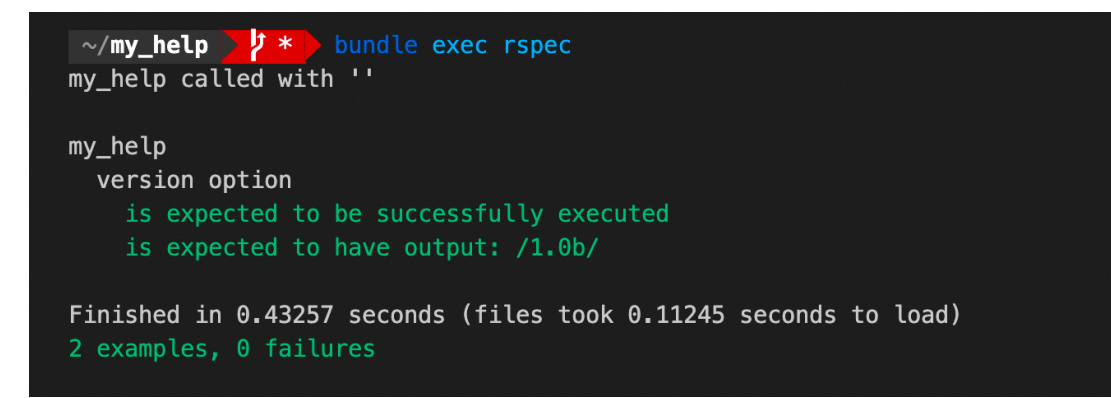

図 4.1: : my help version テストが成功した時のターミナル表示.

結果の表示については,アプリケーション名,テスト名,比較した出力が階層構造と

なっており、テストが増えていったとしても見やすい構造であると考える.また、テスト が成功した際には緑色,失敗した際には赤色の文字で表示され一目見てわかるようになっ ている.そして,失敗したエラー内容も赤文字でテストを行なった順番で書かれている 為,どのテストにどのエラーが書かれているか一目で判断することができる.

## **4.3** テストにおけるディレクトリー指定**(set editor**テスト**)**

次のテストとしてエディターの変更を行うコマンド set\_editorについてテストを行なった. このテストに限ったことではないが,受け入れテストでは CLI をテストすることから 各々のテスターの環境に依存してしまう.このことによって同じテストを実行しているが, テスターによってはテストが成功する環境の方もいれば,失敗してしまう環境の方もいる という問題が発生してしまう.このような結果を招いてしまわないように-d でディレクト リーを統一することによって,環境に依存したテスト結果の差異が出ないようにすること にした.

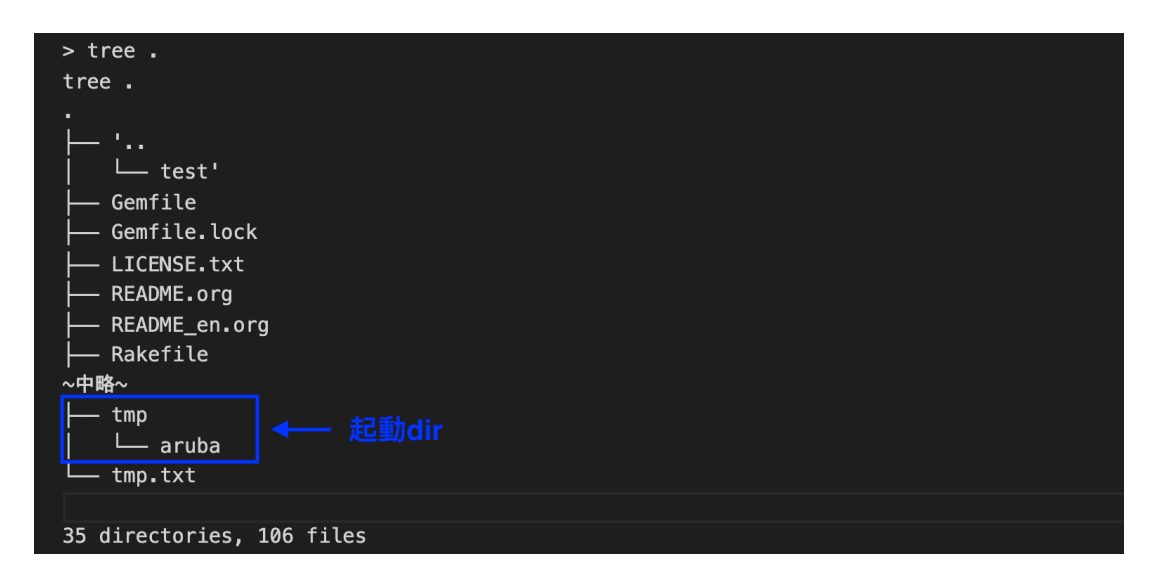

図 4.2: : my help における起動ディレクトリーの位置を tree 構造で表示させた.

aruba でテストを実行すると起動ディレクトリーは./tmp/arubaである. 統一するディ レクトリーとして,my help の下の test へ指定する.このディレクトリーではテスター専 用に作成された各コマンドの出力例がコーディングされている.その為入力するときは my\_help [実行したい command] -d='../../test'

といったように指定する.

例えば,エディターを emacs に変更したい際は

> my\_help set\_editor emacs -d=\'../../test\'

と入力すると,

my\_help called with 'set\_editor emacs -d='../../test''

> default target dir : '../../test'

set editor 'emacs'

と表示され、次回から編集を行う際には emacs が立ち上がることになる. そして、テスト の中身は version テストを行なった時と同じように書く.

context 'set\_editor option' do

expected = <<~ EXPECTED

```
my_help called with 'set_editor emacs -d=../../test'
```

```
> default target dir : ../../test
```
set editor 'emacs'

#### EXPECTED

```
before(:each){run_command("my_help set_editor emacs -d=\'../../test\'")}
```
it { expect(last\_command\_started).to be\_successfully\_executed}

it { expect(last\_command\_started).to have\_output(expected) }

end

しかし,これでは以下のようなエラーが出てしまう.

| ir: //test\nset editor 'emacs'\n"<br>Failure/Error: it { expect(last_command_started).to have_output(expected) }                                                                                                    |
|----------------------------------------------------------------------------------------------------|
| expected 'my_help set_editor emacs -d='//test'' to have output "my_help called with 'set_editor emacs -d=//test'\n> d<br>efault target dir : //test\nset editor 'emacs'\n"<br>but was:<br>my help called with 'set editor emacs -d=//test'<br>> default target dir : //test<br>set editor 'emacs'<br>Diff:<br><the `#inspect`="" are="" diff="" empty,="" identical="" is="" objects="" output?="" producing="" your=""><br/># ./spec/cli spec.rb:66:in `block (3 levels) in <top (required)="">'</top></the> |

図 4.3: : diff empty エラーが出た際のターミナルの表示.

diff(差分) は無いと表示されているがエラーが出てしまう.これは標準出力 (stdout) を 用いることによって回避できる. stdout を使用するには次のような条件がある.

例えば#last command started という一つのコマンドの#stdout にアクセスす る前には#stop all commands が必要になるだろう [5].

これに沿って次のようにテストの書き換えを行うとテストを成功させることができた.

```
1 context 'set editor option' do
2 expected = << "EXPECTED
3 my_help called with 'set_editor emacs -d=../../test'
4 > default target dir : ../../test
5 set editor 'emacs'
6 EXPECTED
7 before(:each){run_command("my_help set_editor emacs -d=\'../../test\'")}
8 before(:each) { stop_all_commands }
9 it { expect(last_command_started).to be_successfully_executed}
10 it { expect(last_command_started.stdout).to eq(expected) }
11 end
```
8 行目で記述した"stop all commands"が注にあった対処法である.

## **4.4** 正規表現を用いたテスト**(my help** テスト**)**

これまでのテストは比較的出力が短いものをテストしてきたが,テストには出力が長 くなるものも存在する.この章の冒頭にあった my help 内の command の一覧を表示する my\_help コマンドをテストする. 先ほどと同様に標準出力を用いた書き方で書くと、以下 の画像のようなエラーが出てきてしまう。これは空白や改行が期待されているものと、出 力結果を比較した際に差異が出てきてしまっている. このような現象を diff という. これ が本テストでは様々な箇所で出てしまう為、長い出力を diff なしで通すことは難しい.

| Diff:                                                                                               |                                                                                                    |
|----------------------------------------------------------------------------------------------------|----------------------------------------------------------------------------------------------------|
| $@@-1,9+1,9@$<br>- my_help called with '-d=//test'<br>+my_help called with '-d=//test'<br>Commands: | .diffエラー                                                                                                    |
| my help delete HELP<br>my_help edit HELP<br>my_help git [push pull]                                 | # delete HELP<br># edit HELP<br># git push or pull                                                                                               |
| my_help help [COMMAND]<br>my help help [COMMAND]<br>my help list [HELP] [ITEM]                      | # Describe available commands or one specific command<br># Describe available commands or one specif<br># list all helps, specific HELP, or ITEM |
| my_help new HELP<br>my_help set_editor EDITOR_NAME # set editor to EDITOR_NAME                      | # make new HELP                                                                                                    |
| # ./spec/cli spec.rb:41:in `block (3 levels) in <top (required)="">'</top>                          |                                                                                                    |
| Finished in 2.2 seconds (files took 0.14597 seconds to load)<br>10 examples, 1 failure              |                                                                                                    |

図 4.4: : diff エラーが出た際のターミナルの表示.

長い出力でも全て一致させなければならないテストもあるが,本節でのテストは前節に あったようなディレクトリーの指定をしてもしなくても出力結果が変わらないことから, 出力の最初や一部を抜き出し,一致していればテストが成功するように書くことができる 正規表現を用いることにした.この方法の利点として,

どのサンプルも単体ではそれほど脆弱ではなく,無関係な変更によって失敗す る可能性が低いという利点があります [6].

ここで表現されている無関係な変更による失敗というのはディレクトリーの指定に左右さ れず常に同じ出力をする箇所で起こる diff エラーのことである.

このような背景から my help テストを書いた.

```
1 context "my_help option" do
```

```
2 expected = \text{/m}y_{\text{help}} called with ''/
```

```
3 let(:my_help){ run_command("my_help") }
```

```
4 it { expect(my_help).to have_output(expected) }
```

```
5 end
```
/で囲うことによって正規表現を用いることができる.正規表現には記号によって意味 が決められている. 例えば本テストで使用している"^"は文の冒頭を意味する. 以下が記 号とその意味の一覧である.

| Regex quick reference                        |                                   |                                                 |                                                  |                             |  |  |  |
|----------------------------------------------|-----------------------------------|-------------------------------------------------|--------------------------------------------------|-----------------------------|--|--|--|
|                                              |                                   |                                                 |                                                  | Capture everything enclosed |  |  |  |
| Any single character except: a, b, or c      | ۱s                                |                                                 | (a b)                                            | a or b                      |  |  |  |
| Any single character in the range a-z        | ١s                                | Any non-whitespace character                    | a?                                               | Zero or one of a            |  |  |  |
| Any single character in the range a-z or A-Z | ١d                                | Any digit                                       | $a*$                                             | Zero or more of a           |  |  |  |
| Start of line                                | ١D                                | Any non-digit                                   | $a+$                                             | One or more of a            |  |  |  |
| End of line                                  | ۱w                                | Any word character (letter, number, underscore) | $a{3}$                                           | Exactly 3 of a              |  |  |  |
| Start of string                              | ١W                                | Any non-word character                          | $a{3,}$                                          | 3 or more of a              |  |  |  |
| End of string                                | ١b                                | Any word boundary                               | $a\{3,6\}$                                       | Between 3 and 6 of a        |  |  |  |
|                                              | A single character of: a, b, or c |                                                 | Any single character<br>Any whitespace character | $(\ldots)$                  |  |  |  |

図 4.5: : 正規表現記号一覧 [7].

## **4.5** 全文一致させるテスト**(list** テスト**)**

前節では全文一致させるには余計な手間と時間がかかる為,一部を抜き出して一致させ る方法を取った.しかしこの list テストではディレクトリー指定をする場合と,ディレク トリーを指定せずに出力する場合とでは大きく異なってしまう.

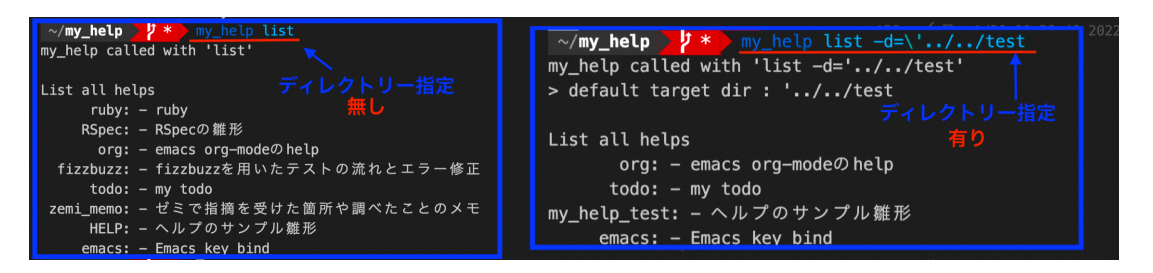

図 4.6: : list コマンドにおけるディレクトリー指定の有無比較.

その為本テストではディレクトリー指定を行い全文一致が必要となる. どうしても diff エラーが出てしまうが、地道に改行や空白を調節してエラーを消していく.

```
context "command list" do
  expected = <<~ EXPECTED
my_help called with 'list -d=../../test'
> default target dir : ../../test
```
List all helps

org: - emacs org-mode の help

todo: - my todo

my\_help\_test: - ヘルプのサンプル雛形

emacs: - Emacs key bind

#### EXPECTED

```
before(:each) { run_command ("my_help list -d=\langle'../../test\langle '' \rangle \rangle}
before(:each) { stop_all_commands }
it { expect(last_command_started).to be_successfully_executed }
it { expect(last_command_started.stdout).to eq(expected) }
```
end

4.3 節で記述した通り本テストは出力が1行では収まらない為、EXPECTED で囲って いる. 図9のディレクトリー指定有りの画像を参照することや、diff エラーの中身を参照 することで少しずつエラーを解消できる. 手間が少々かかってしまうが、全文一致させな ければならないテストも存在するのでこのような方法を用いた.

## 第**5**章 総括

本研究では my help の中にある CLI を RSpec で Aruba という支援ソフトを用いること によってテストを書き進めてきた.書き進めてきた内容は以下の通りである.

- version のテストを行い、Aruba gem の振る舞い、RSpec の書き方を簡単にではあ るが習得することができた.
- 環境依存してしまうテストにおいては test ディレクトリーを作成し,そこにディレ クトリー指定を行うことで解消できた.
- 出力が長くなってしまう関係で、無関係な変更によって失敗する可能性がある my\_help コマンドに関しては,重要な一部分のみを抽出し正規表現でマッチさせることによ り解消することができた.
- 全文一致が必要なテストに関しては地道に diff エラーを解消することによってテス トを成功させることができた.

テストを初めて書く者にとってはテストの仕組みや,挙動を理解するのに時間を要してし まうと考える.Aruba に関しての参考資料も日本語のものはほとんどなく,また英語の資 料も他の gem と比べると少なく調べるのに手間がかかってしまう. しかし正規表現を用 いたり,ディレクトリー指定をしたりと,ここで示した通り, ある程度雛形が定まってく ると次々とテストが完成させることができる.

今後は,未だテストが行われていない edit や new コマンドのテストを進めていくこと で,my help の信頼性の向上が測れると考える.

謝辞

本研究を行うにあたり,西谷教授には研究の運びや方法の相談を沢山させていただきま した.どのようなことでも丁寧かつ熱心なご指導を賜りました。深く感謝申し上げます。 最後に、同研究室の皆様には、研究を進めるにあたり多大なご助言、ご協力頂きました。 ここに感謝の意を表します。本当にありがとうございました.

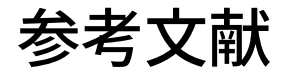

- [1] githubmyhelp, https://github.com/daddygongon/my\_help/, (accessd on 20 Jan 2022).
- [2] 助田雅紀,"Ruby を 256 倍使うための本",(アスキー,2001).
- [3] GithubFork, https://docs.github.com/ja/pull-requests/collaborating-withpull-requests/working-with-forks/about-forks/,(accessd on 20 Jan 2022).
- [4] Aruba gem で fizzbuzz テ ス ト を 書 い て み た, https://qiita.com/mek001/ items/4c46af014f66b201288c,(accessd on 26 Jan 2022).
- [5] Relish stdout command, https://relishapp.com/philoserf/aruba/docs/command/ access-stdout-of-command, (accessd on 29 Jan 2022).
- [6] David Chelimsky 他,"The RSpec Book",(翔泳社,2012).
- [7] Rubular, https://rubular.com,(accessd on 5 Feb 2022).